# **Micro:bit Programming - sequence**

Using the **Block Editor**…

Write a program to display Xs and Os in that order

#### *Challenges:*

- 1. work out how to control the gap between images
- 2. work out how to clear the screen for a time
- 3. work out why the program repeats itself
- 4. experiment with some of the other blocks from the Basic section and the section of the section of the section of the section of the section of the section

# **Micro:bit Programming - sequence**

#### **Here's an algorithm:**

REPEAT forever: display an X wait 1 second blank the screen wait ½ second display an O wait 1 second blank the screen wait ½ second

Write a program using the **block editor** to code the algorithm

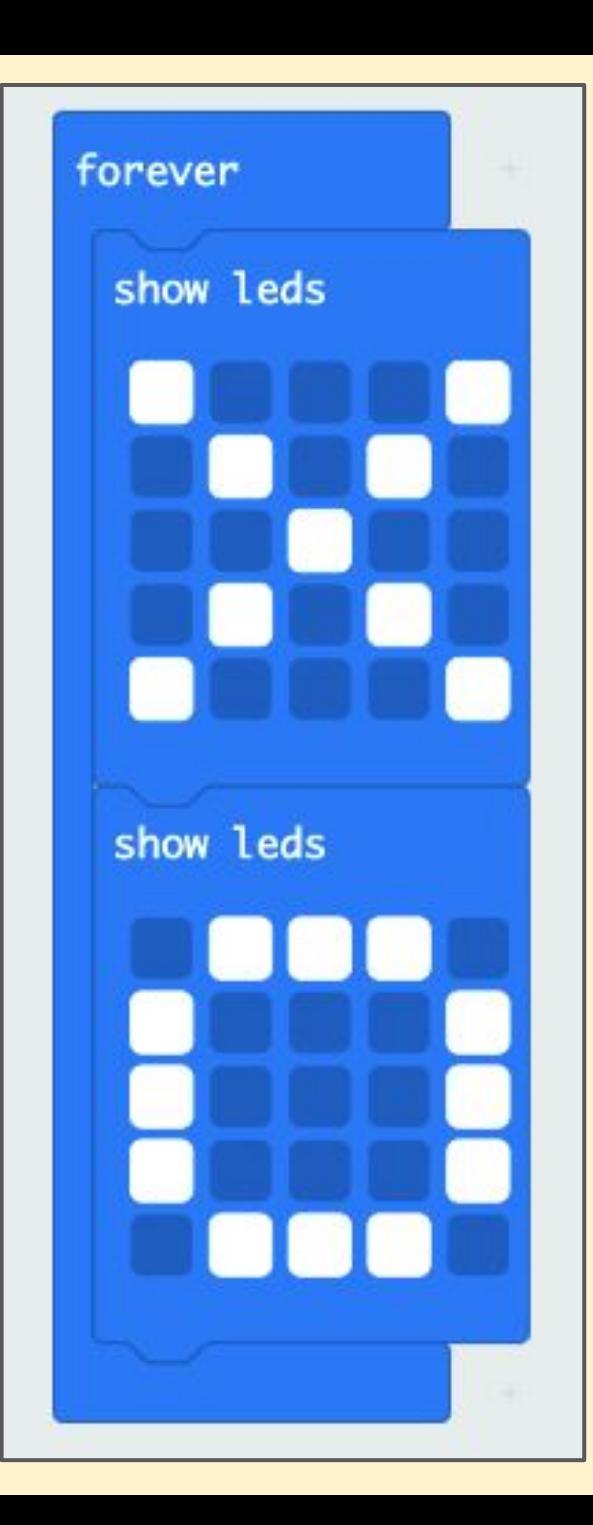

#### You only need to use blocks from the **Basic** section

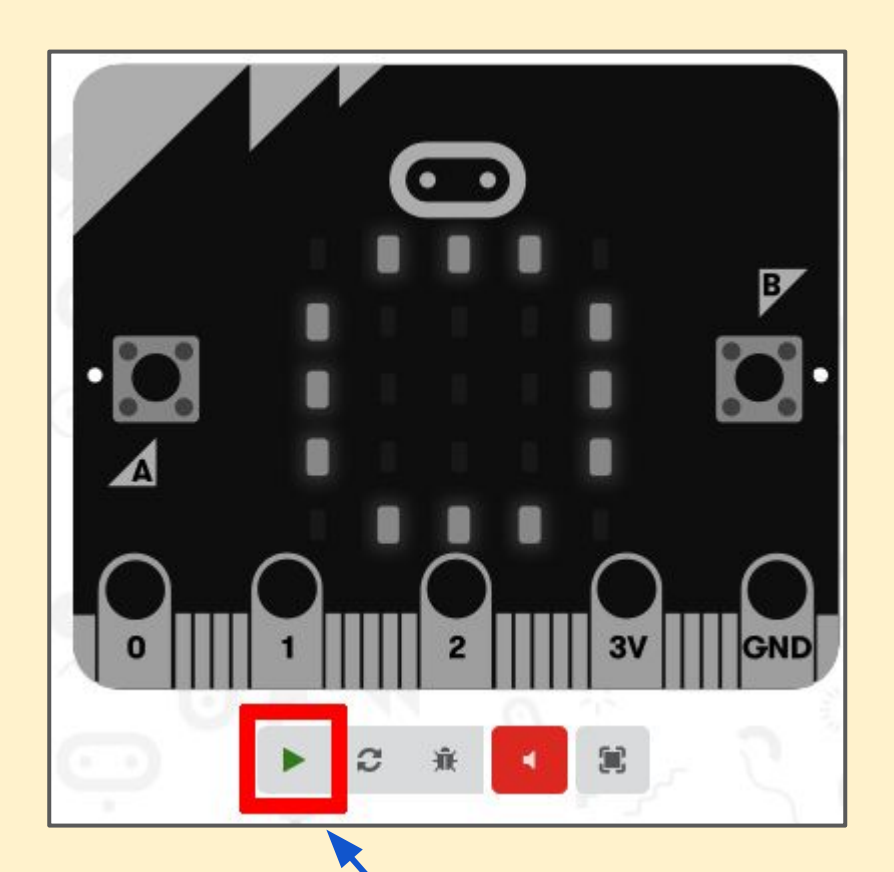

Press the Play button on the emulator to run your program

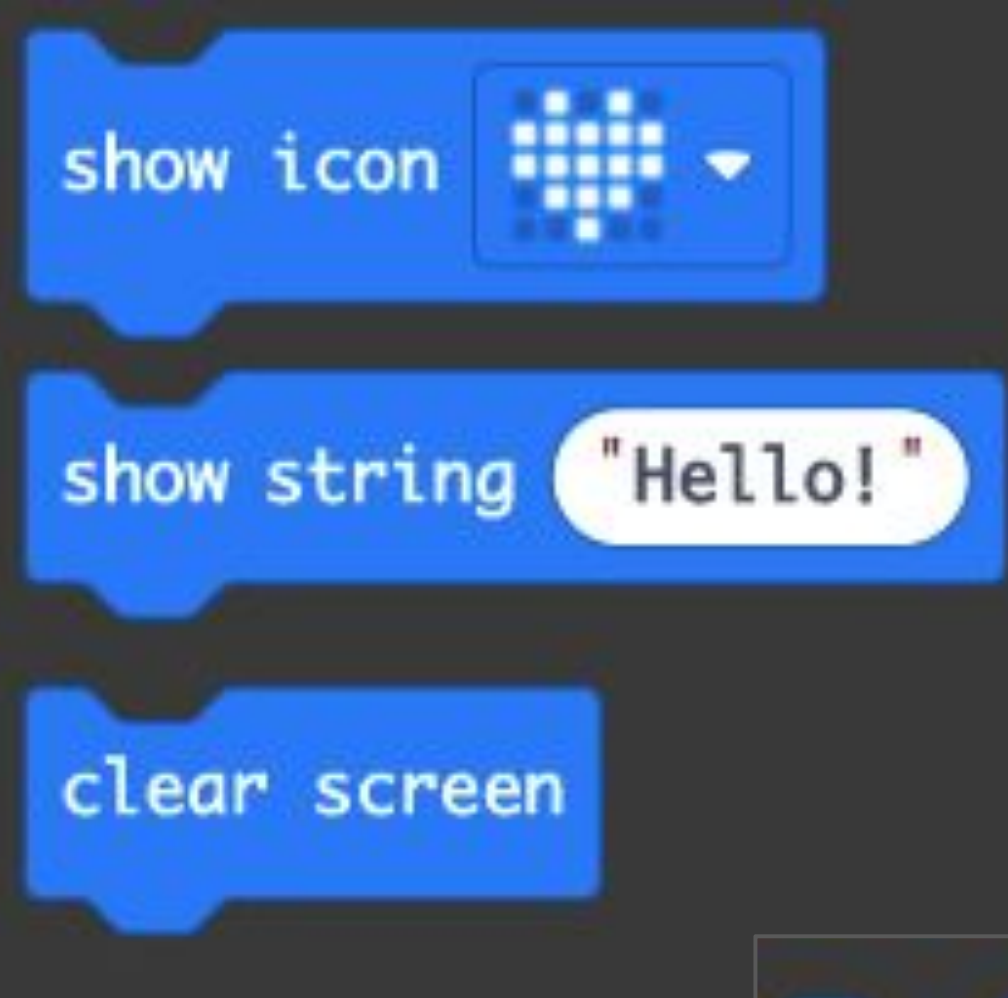

There are other useful blocks in the Basic section

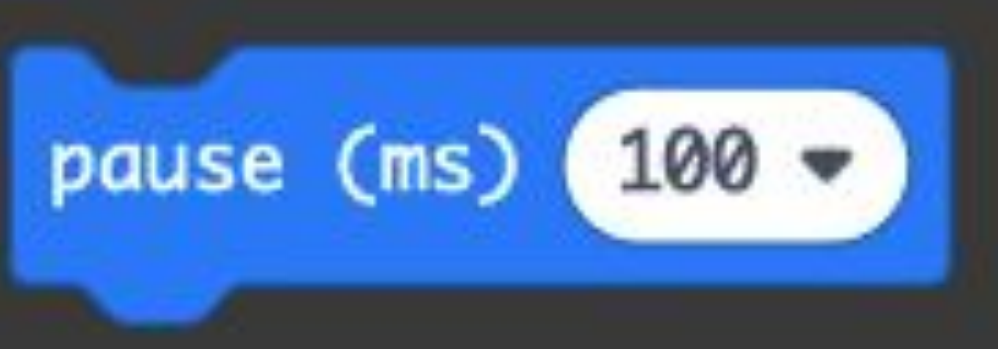

# **Micro:bit Programming - sequence**

## **The report:**

- 1. take a **screenshot** of your program
- 2. **paste** it into your PowerPoint report
- 3. add some **writing** to describe what your program does

## **Extending the task:**

Can you write your name using Show LED blocks?